# Diseño y Control de un brazo de 6 GDL con destornillador para trabajos de línea

*Steve Mauricio Jhon Chaname Juan levano Gonzalo Pimenel Asesor: Ing. Ricardo J. Palomares Orihuela Escuela de Ingeniería Mecatrónica, Universidad Ricardo Palma – Perú*

*Abstract—* **The project involves the development of 6 DOF( degree of freedom) which will be controlled by Arduino .The purpose of this work is to emulate the arm movements that has a human, The design was developed in SolidWorks used in its implementation. In the assembly of the servomotors, which are controlled by l298, they placed. The command control is achieved by the Matlab-Arduino interface.**

#### **I. INTRODUCTION**

La construcción de brazos robóticos para la industria se populariza con la llegada de la revolución industrial donde todo se fabricada manualmente paso a hacerlo máquinas que emulaban el trabajo de varios hombres

Los grados de liberta se refieren al número de un solo eje de rotación de las articulaciones en el brazo, donde un mayor número indica una mayor flexibilidad en posicionar una herramienta.

Esta es una métrica muy práctica, en contraste a la definición abstracta de los grados de libertad, que mide la capacidad global de posicionamiento de un sistema. [Dean](https://es.wikipedia.org/wiki/Dean_Kamen)  [Kamen,](https://es.wikipedia.org/wiki/Dean_Kamen) inventor del [Segway,](https://es.wikipedia.org/wiki/Segway) presentó recientemente un prototipo de un brazo robótico con 21 grados de libertad para [DARPA.](https://es.wikipedia.org/wiki/DARPA)

La constitución física de la mayor parte de estos manipuladores guarda cierta similitud con la anatomía de las extremidades superiores del cuerpo humano, por lo que, en ocasiones, para hacer referencia a los distintos elementos que componen al robot, se usan términos como: cintura, hombro,

#### A. Diseño

El diseño se trabajo es SolidWorks para ver la posición de los servomotores y tener más seguridad sobre el movimiento de cada uno de los servomotores, en la figura 1 y 2 se muestra el diseño de los eslabones del robot.

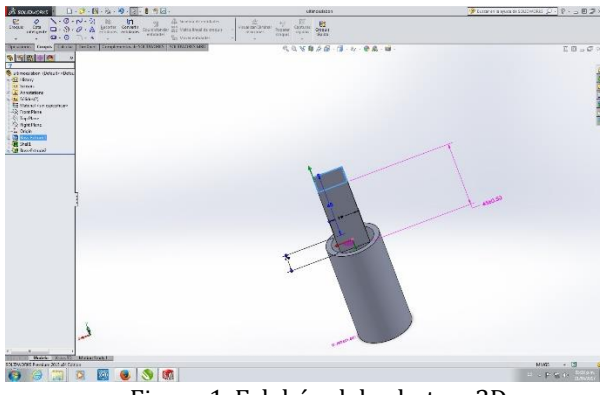

Figura 1. Eslabón del robot en 3D

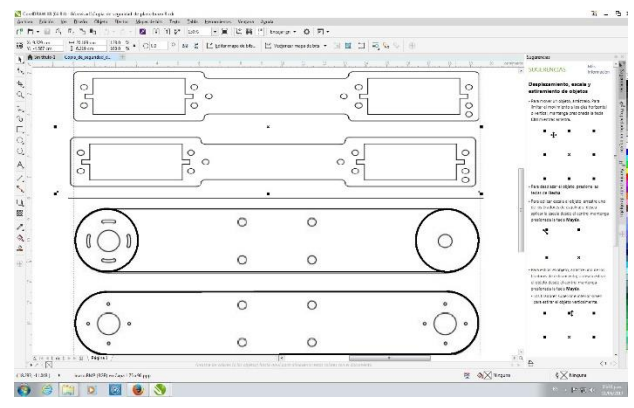

Figura 2. Eslabones en vista de planta.

Para el ensamblaje final se comenzó posicionando los servomotores para empezar a hacer el testeo y medir las posiciones.

En el caso de los 2 motores DC uno con caja reductora que carga a todo el sistema y el otro que es la herramienta del robot. Se usó un motor con caja Reductora para poder así generar la fuerza que necesita ya que genera un brazo de palanca al final de la herramienta.

El motor DC de la herramienta sirve para simular el brazo que ira atornillando los productos que pasen sobre ese brazo. Lo anterior se puede visualizar en la figura 3.

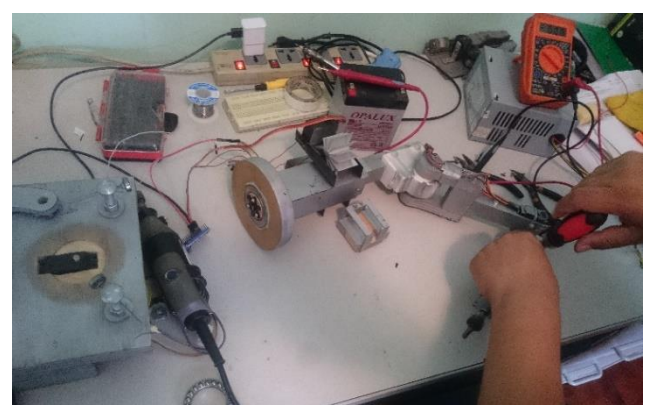

Figura 3. Ensamblado de motores DC.

El brazo robótico está compuesto de segmentos o miembros interconectados por puntas o articulaciones, cada articulación está compuesta sobre un eje del cual giran dos segmentos, cuyos movimientos son generados por servomotores, tal como se muestra en la Figura 4.

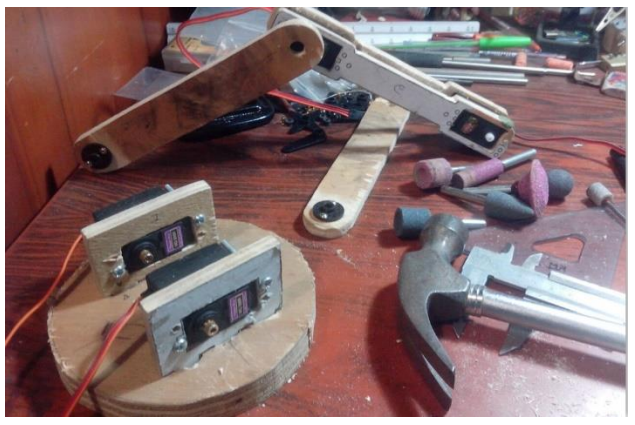

Figura 4. Servomotores instalados en las articulaciones

## B. Programación

La programación se hizo en Arduino Uno para el funcionamiento de los motores se necesitó de una fuente externa ya que la corriente que nos entrega el Arduino no es suficiente. Se muestra a continuación el código desarrollado en Arduino:

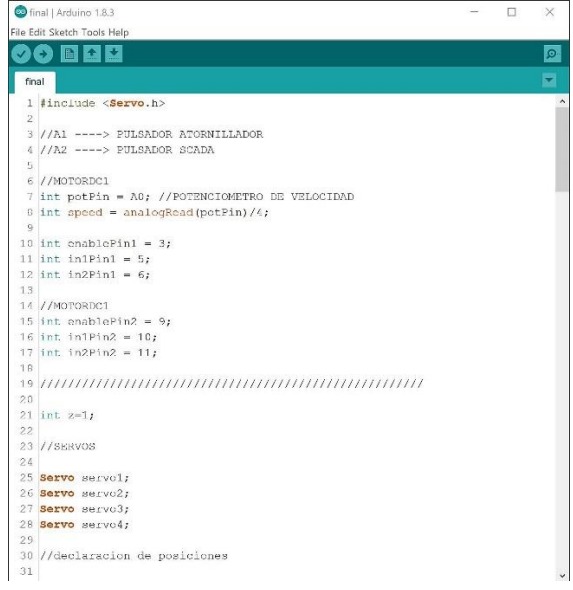

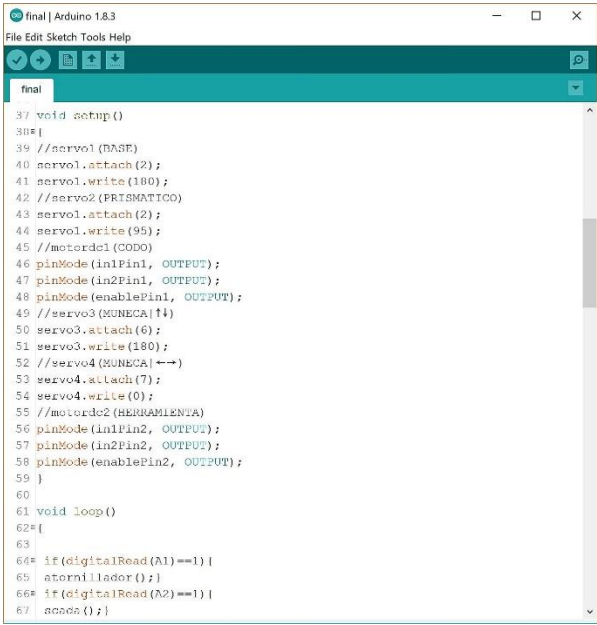

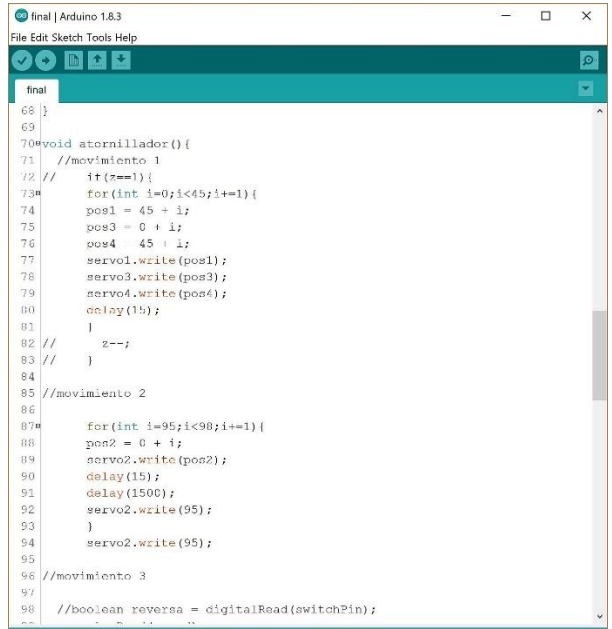

|                 | o final   Arduino 1.8.3                       | $\Box$ | ×  |
|-----------------|-----------------------------------------------|--------|----|
|                 | File Edit Sketch Tools Help                   |        |    |
| ÷               | 图 日史                                          |        | Ø. |
| final           |                                               |        |    |
| 141             | servo2.write(95);                             |        |    |
| 142             |                                               |        |    |
|                 | $143$ //movimiento $-1$                       |        |    |
| 1112            | $i + (z == 1)$                                |        |    |
| 1458            | for (int $i=0; i<45; i=-1$ ) (                |        |    |
| 146             | $pos1 = 135 + i;$                             |        |    |
| 147             | $pos3 = 45 - i;$                              |        |    |
| 148             | $pos4 = 135 + i;$                             |        |    |
| 149             | servol.write(posl);                           |        |    |
| 150             | servo3.write(pos3);                           |        |    |
| 151             | servo4.write(pos4);                           |        |    |
| 152             | $delav(15)$ :                                 |        |    |
| 153             | $\ddot{\phantom{1}}$                          |        |    |
| 154             | $2 - - 3$                                     |        |    |
| 155             |                                               |        |    |
| 156             | digitalRead(Al);                              |        |    |
| $157 +$<br>1.58 |                                               |        |    |
|                 | 1598void scada(){                             |        |    |
| 160             | digitalRead(A2);                              |        |    |
| $161$ }         |                                               |        |    |
| 162             |                                               |        |    |
|                 | 163 void setMotor(int speed, boolean reversa) |        |    |
| 164.4           |                                               |        |    |
|                 | 165 analogWrite(enablePin1, speed);           |        |    |
|                 | 166 digitalWrite(in1Pin1, ! reversa);         |        |    |
|                 | 167 digitalWrite(in2Pin1, reversa);           |        |    |
|                 | 168 analogWrite(enablePin2, speed);           |        |    |
|                 | 169 digitalWrite(in1Pin2, 1 reversa);         |        |    |
|                 | 170 digitalWrite(in2Pin2, reversa);           |        |    |
| $171 +$         |                                               |        |    |

Figura 5. Programación en Arduino Uno

#### *C. Cinemática Directa*

Después de tener establecido un modelo y sus especificaciones se puede proceder a obtener su cinemática para completar con esta su modelado. Para el cálculo de la matriz de transformación de la cinemática directa del robot se asignaron los siguientes ejes a cada articulación; los cuales se asignaron siguiendo el algoritmo D-H.

Considerando las medidas de las articulaciones que se pueden ver en la Figura 6 y la asignación de ejes se procedió a llenar la tabla de parámetros del robot (Tabla I) para el cálculo de la cinemática directa.

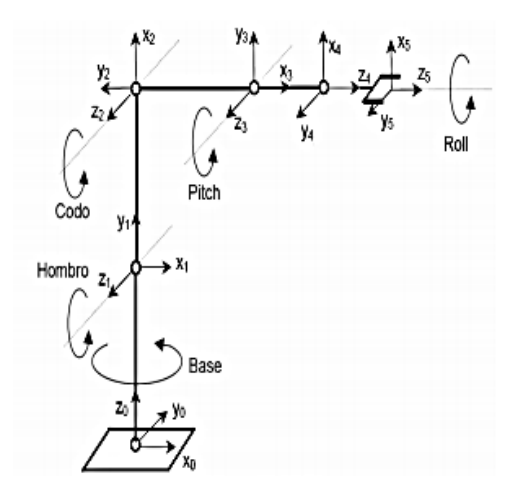

Figura 6. Sistemas de referencias del Brazo de 6GDL

Usando estos parámetros se puede obtener la ecuación del brazo (modelo cinemático directo) la cual mapea el sistema coordenado L5 de la punta de la herramienta, con respecto al sistema coordenado L0 de la base, esta ecuación resulta

| Articulación   | $\Theta$   |      | $\alpha$ | a     |
|----------------|------------|------|----------|-------|
|                | θ1         | 7.53 | 90       |       |
| $\overline{2}$ | $\Theta$ 2 |      | በ        | 16.83 |
| 3              | $\Theta$ 3 |      | 0        | 11.43 |
|                | $\Theta$ 4 | 8.2  | 90       |       |
|                | $\Theta$ 5 | 9.2  |          |       |

Tabla 1. Parámetros articulares del Robot.

#### **II. RESULTADOS**

El robot está basado en una configuración de un robot articulado de 6 GDL, cada motor fue puesto de tal manera que pueda varias sus rutinas de trabajo con solo modificar su programación, tal como se puede apreciar en la Figura 7.

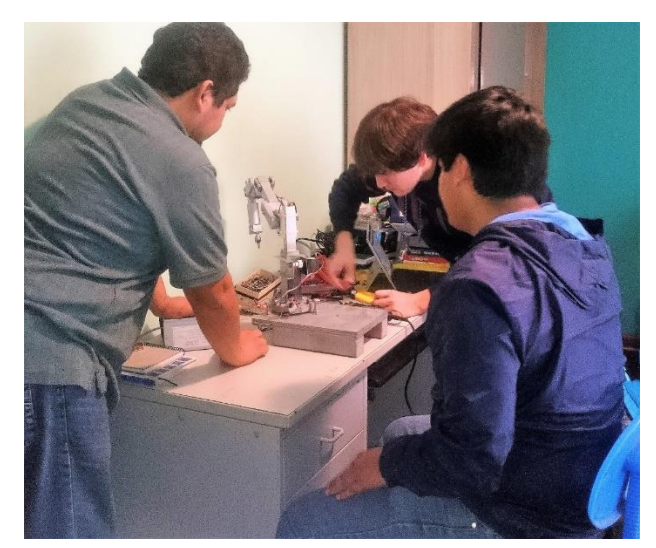

Figura 7. Probando el motor DC

En modelo final consta de 6 Servomotores, cada uno representa un movimiento de una persona en el espacio de trabajo de una línea de ensamblaje, tal como se muestra en la figura 8.

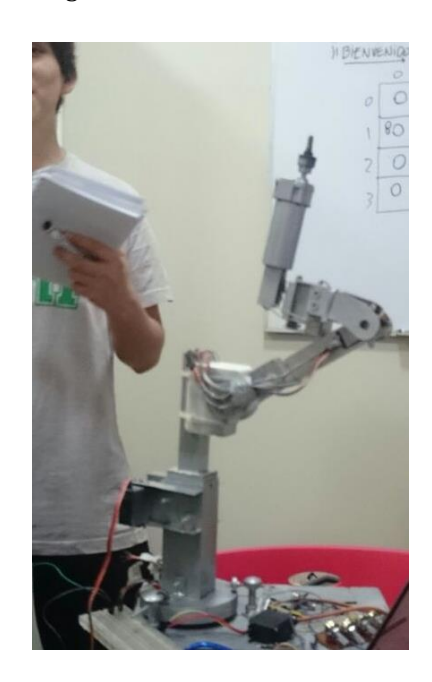

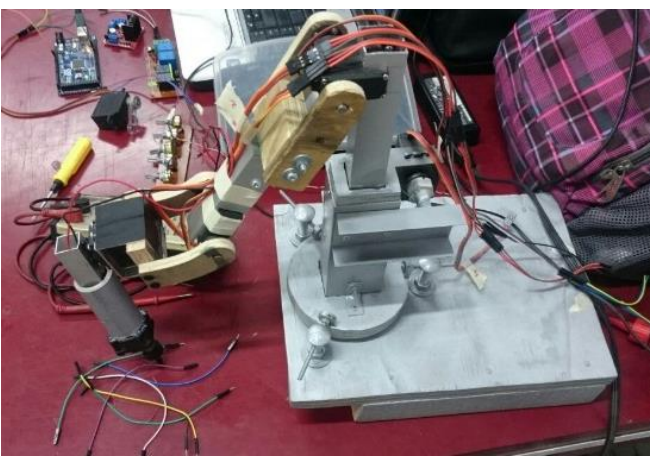

Figura 8. Ensamblaje Final

# III. CONCLUSIONES

Se pudo ver las variables modificaciones del robot y las diferentes articulaciones que programamos para la creación de este robot

La limitación de los controladores son las corrientes que tienen como salida por eso a la hora de controlar varios motores siempre hay que tener en cuenta el uso de una fuente externa. En el caso de los servomotores su consumo es de 500mA por lo que la corriente mínima a usar es 3A fuente.

El resultado obtenido en la programación de las trayectorias propuestas nos permite concluir que el control cinemático obtenido es el correcto.

El presente proyecto será utilizado como base para la tesis para obtener el Título de Ingeniero Mecatrónico.

## IV. **RECONOCIMIENTOS**

Agradecemos a los profesores de la Universidad Ricardo Palma de la Facultad de Ingeniería.

Al Ing. Ricardo Palomares Orihuela, por los conceptos de Robótica y por incentivar la creatividad en los proyectos.

.

# V. **REFERENCIAS**

[1]http://www.adamurope.eu/prj/3810/prd/1/6/Modul5\_8\_ spanisch\_libro\_komplett.pdf [2]http://www.cds.caltech.edu/~murray/books/MLS/pdf/mls 94-manipdyn\_v1\_2.pdf [3] <http://www.urladviser.com/www.imanengineer.ie> [4]<http://robotic.media.mit.edu/portfolio/leonardo/> [5]http://web.media.mit.edu/~wdstiehl/Publications/Breazeal -etal-CACM03.pdf [6] http://dspace.mit.edu/handle/1721.1/62379 [7] http://www.redalyc.org/pdf/342/34202402.pdf